# **目錄**

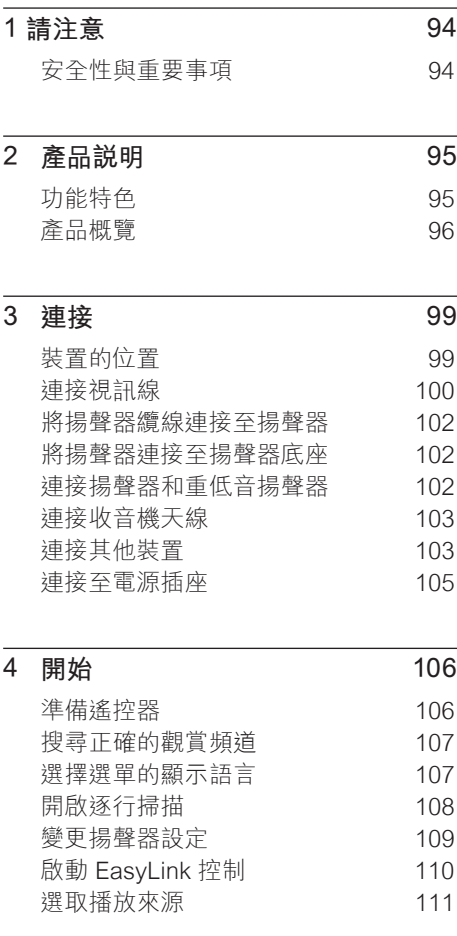

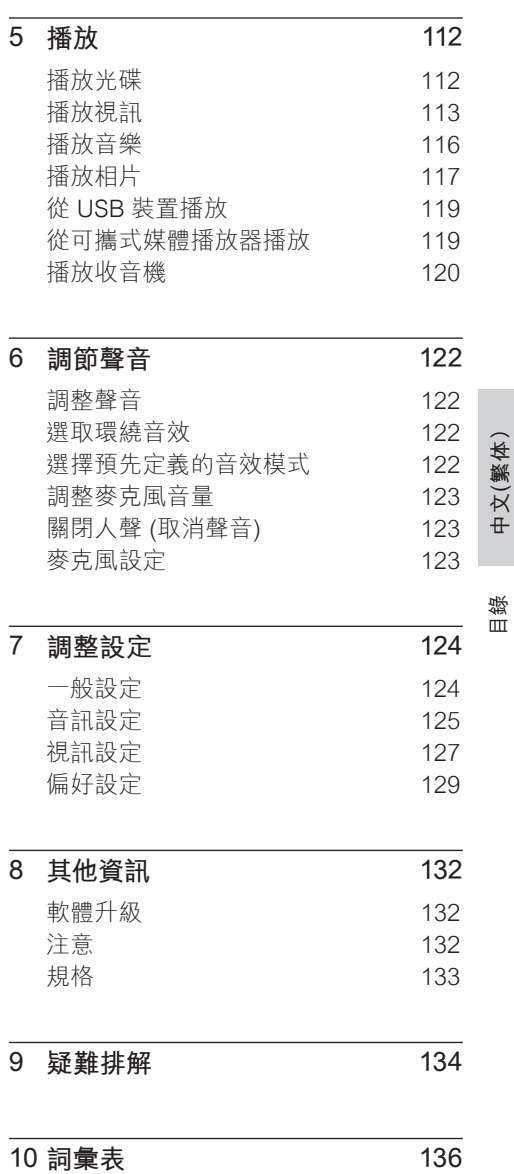

# **1 請注意**

## **安全性與重要事項**

### **警告!**

會有起火或遭到電擊的危險!

- 本產品的通風孔暢通,空氣可自由流通。請至少 在本產品周圍保留 5 至 10 公分的空間。
- 請勿直接將本產品曝曬於陽光下,或靠近未隔 離的火燄或熱源。
- 請勿將本產品放在其他電器上。
- 雷擊時請遠離本產品。
- 請勿打開本產品的外殼。請交由合格人員保養 維修。
- 勿讓本產品接近水、溼氣及液狀物體。

#### **注意!**

- 若電池電量耗盡或將長時間不使用遙控器,請 將電池取出。
- 切勿混用電池 (新舊混用或碳鹼性電池混用 等)。
- 電池內含化學物質,應妥善丢棄。
- 打開時會有可見及不可見的雷射輻射。請避免雷 射光束的照射。
- 請確保電源插座在可觸及之處。如果發生異常 情形,請完全中斷電源 (將電源線從插座上拔 下)。

#### **回收說明**

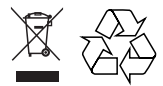

本電子設備內含大量可回收或可重複使用 的材質,但是需由專業公司拆解。請至資 源回收中心棄置舊機台。請根據各地法規 丟棄包裝材料、廢電池和舊機器。

#### **版權說明**

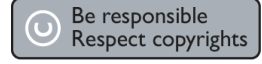

本產品採用具有版權保護的技術,受到某 些 美國 專利及其他 Macrovision Corporation 和其他權利擁有者的智慧財產 權保護。使用本版權保護技術必須經由 Macrovision Corporation 授權,且限於家 用及其他有限檢視使用,除非 Macrovision Corporatio 另外授權。禁止執行反向工程 或拆解。

# **2 產品說明**

感謝您購買本產品,歡迎使用飛利浦產品! 請至 www.philips.com/welcome 登錄您的 產品,以獲得飛利浦的完整支援。

本 DVD 家庭劇院是專為滿足您的家庭視聽 需求而設計。請盡情享受 DVD 家庭劇院的 多聲道環繞音效及絕佳的畫質。

## **功能特色**

#### **視訊升級至 1080p**

您可以使用高解析度電視 (HDTV) 觀賞高畫 質的 DVD 影片。這套 DVD 家庭劇院提供 高解析度的視訊播放,解析度高達 1080p,帶給您驚奇的視覺體驗。高度精細 的畫面和鮮明的色彩,帶給您更真實的影 像。

#### **EasyLink**

EasyLink 採用 HDMI CEC (消費性電子控 制) 業界標準通訊協定, 透過 HDMI 和所有 HDMI CEC 相容的裝置共用功能。連線的 裝置只需要使用一部遙控器即可完全控制。

#### **備註**

• 飛利浦不保證與所有 HDMI CEC 裝置都能 100% 互通。

#### **收聽音質豐富、未經壓縮的的多聲道環繞 音效**

這套 DVD 家庭劇院支援 5.1 聲道的未壓縮 音效,可播放真實的聲音,帶給您宛如親 臨現場的感受。

#### **USB DIRECT 與 MP3 LINK**

只要將您的 USB 裝置插入 USB 插槽, 就 可以播放裝置內的 MP3/WMA/JPEG/DivX 檔案,或將您的行動媒體播放器插入 MP3 LINK 插槽,就能夠享受音質絕佳的音樂。

#### **將音訊輸出與視訊播放同步**

這套 DVD 具備延遲音訊輸出的功能,當視 訊信號傳送至電視的速度較音訊慢時,即 可發揮絕佳的影音同步效果。

**中文(繁体)**

產品說明

#### **區碼**

DVD 電影通常不會在全球各區同步發行, 因此所有的 DVD 播放機都會設定特定的區 碼。

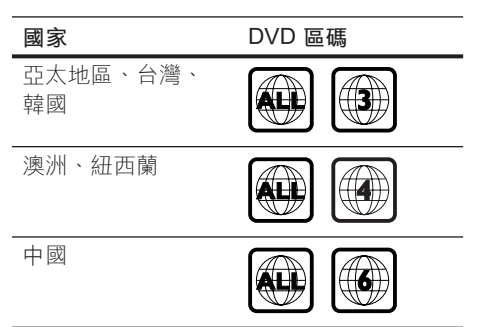

## **產品概覽**

## **遙控器**

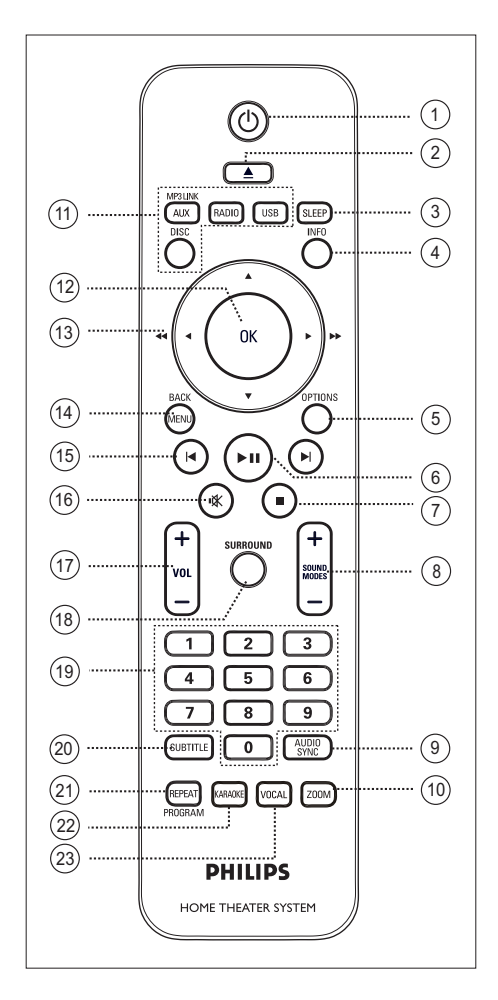

- $\sigma$   $\sigma$ 
	- 啟動本裝置或關閉進人待機模式。
- ② ▲ (開啟/關閉)
	- 開啟或關閉光碟插槽。
- **3** SLEEP
	- 選擇要關閉此裝置,轉為待機模式 的預設計時器。
- d INFO
	- 顯示目前狀態或光碟資訊。
	- 以 12 個縮圖檢視顯示相片檔案。
- **(5) OPTIONS** 
	- 存取或退出 OPTIONS 選單 (本選項 提供各項設定選項)。
- 6) ▶Ⅱ (播放/暫停)
	- 開始或暫停光碟播放。 •
	- RADIO: 開始自動收音機設置 (僅初 次安裝時可使用)。
- (7) (停止)
	- 停止播放光碟。 •
	- RADIO: 清除目前預設的電台。
- $\circledR$  SOUND MODES  $+-$ 
	- 選擇預先定義的音效模式。
- (9) AUDIO SYNC
	- 選擇音訊語言/頻道。
	- 按住存取音訊同步設定。然後按 VOL + - 設定音訊延遲時間。
- $(D)$  ZOOM
	- 放大或縮小電視畫面。

#### k **音訊來源按鈕**

- DISC: 切換到 DISC 模式。
- USB: 切換到 USB 模式。
- RADIO: 切換至 FM 或 AM/MW 頻 道。
- AUX / MP3 LINK: 切換到您用來連接 外部裝置的 AUX1、AUX2、DI (DIGITAL IN) 或 MP3 LINK。
- $(12)$  OK
	- 確認輸入或選取。

#### **13 游標按鈕 (▲▼◀▶)**

- 瀏覽螢幕上的選單。
- 按下左或右鍵快轉或倒轉搜尋。
- RADIO: 按上或下鍵調整收音機頻 率。
- RADIO: 按左或右鍵開始自動搜尋。

#### (14) MENU / BACK

- 返回上一個顯示的選單。 •
- 如果是 DVD,則會返回標題選單。
- 如果是 VCD 2.0 版,或啟動 PBC 的 SVCD,則會在播放時返回選 單。
- **(6) H/ ▶ (上一頁/下一頁)** 
	- 跳至上一個或下一個標題/章節/曲 目。
	- RADIO: 選取一個預設的電台。
- (16) 咪 (静音)
	- 靜音或還原音量。
- $\pi$  vol  $+-$ 
	- 調整音量大小。 •
- **(B) SURROUND** 
	- 將音訊輸出切換至多聲道環繞聲、 音體聲或派對模式。
- (19) 數字按鍵
	- 輸人要播放的預先設定數字或項 目。
- **@ SUBTITLE** 
	- 選取 DVD 或 DivX 字幕語言。 •
- (21) REPEAT / PROGRAM
	- 選擇不同的重播或隨機播放模式、 關閉重播或隨機播放。
	- RADIO: 按一卜此按鈕開始手動預設 電台。
	- RADIO: 按住不放此按鈕開始自動預 設收音機。
- (22) KARAOKE
	- 存取或退出麥克風設定選單。
- 23 VOCAL
	- 變更卡拉 OK 光碟的聲道。 •

產品說明

**中文(繁体)**

#### **主裝置**

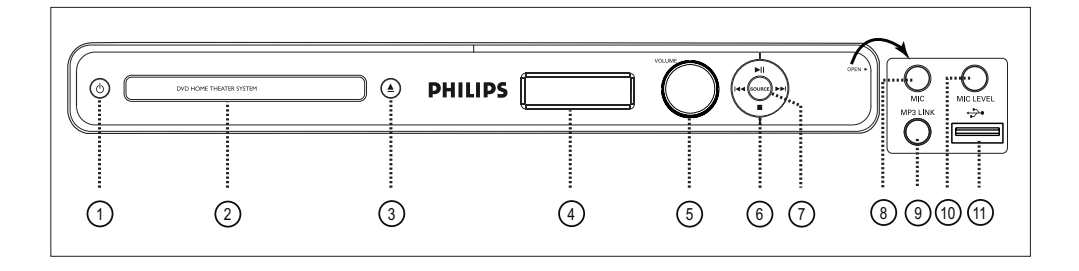

- $\sigma$   $\sigma$ 
	- 啟動本裝置或關閉進入待機模式。
- b **光碟插槽**
- (3) ▲ (開啟/關閉) • 開啟或關閉光碟插槽。
- d **顯示面版**
- (5) VOLUME
	- 調整音量大小。
- 6 ▶Ⅱ (播放/暫停)
	- 開始或暫停光碟播放。
	- RADIO:開始自動收音機設置 (僅初 次安裝時可使用)。
	- ■(停止)
	- 停止播放光碟。 •
	- RADIO: 清除目前預設的電台。

#### $AA$

- 跳至上一個或下一個標題/章節/曲 目。
- 按住不放開始倒轉/快轉搜尋。
- RADIO: 選取一個預設的電台。 •

#### g SOURCE

• 選取一個播放媒體:DISC、FM、 AM/MW、AUX1、AUX2、DI (DIGITAL IN) 或 MP3 LINK。

#### 備註

- 下列插孔位於主裝置右邊角落的面板蓋下  $(OPEN \blacktriangleright)$
- h MIC **插孔**
	- 連接麥克風。 •
- i MP3 LINK **插孔**
	- 連接可攜式音訊播放機。
- (10) MIC LEVEL
	- 切換至麥克風模式。然後調整音量 控制,以設定麥克風的音量大小。
- k USB **插槽**
	- 連接 USB 快閃磁碟機,USB 記憶 體讀卡機或數位相機。

# **3 連接**

本節描述使用這套 DVD 家庭劇院裝置前的 基本線路連接。

#### **基本線路連接:**

- 裝置的位置
- 連接視訊線 •
- 將揚聲器纜線連接至揚聲器
- 將揚聲器連接至揚聲器底座 (適用於高 腳架喇叭)
- 連接揚聲器和重低音揚聲器
- 連接收音機大線
- 連接至電源插座

#### **選擇性連接:**

- 連接其他裝置
	- 連接電視的音訊
	- 連接有線電視盒/錄影機/電玩主機的 音訊
	- 連接可攜式媒體播放器
	- 連接 USB 裝置

#### **備註**

- 請參閲產品後方或底部的機型牌,以辨識產品 機型與供應器功率。
- 在您執行或變更任何連線時,請確定所有的裝 置電源線都已拔下。

## **裝置的位置**

- 請勿將本裝置放在密閉的櫥櫃中。 •
- 請將本產品安裝在 AC 電源插頭可方便 連接的 AC 插座附近。 •

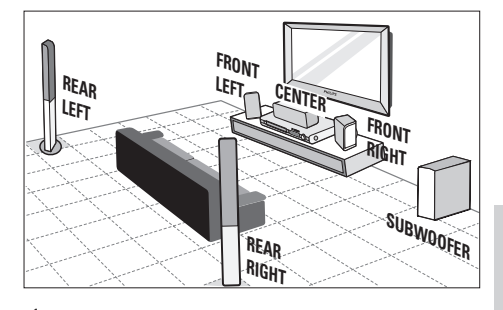

# **中文(繁体)**

連接

- 1 將本套 DVD 家庭劇院裝置放置在電視 附近。
- 2 按照上圖指示放置揚聲器系統。
	- 按照您的房間配置與設定,將揚聲 器放置在最佳的位置,以確保最佳 音效。
- 3 請將重低音揚聲器放在屋角,距離電視 至少一公尺。

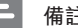

#### **備註**

- 後置揚聲器上分別標示 REAR LEFT 和 REAR RIGHT。
- 前置揚聲器上分別標示 FRONT LEFT 和 FRONT RIGHT。
- 若要避免磁性干擾或雜音,請勿將揚聲器放置 太靠近電視或任何輻射裝置。

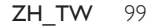

## **連接視訊線**

本節描述如何將本套 DVD 家庭劇院裝置連 接至您的電視,以觀賞光碟。

選擇您的電視支援的最佳視訊連線。

- **選擇 1:** 連接至 HDMI 插槽 (適用於 HDMI、DVI 或 HDCP 相容的電視)。
- **選擇 2:** 連接至色差視訊插槽 (適用於標 準電視或逐行掃描電視)。
- **選擇 3:** 連接至 S-Video 插槽 (適合標準 電視)。
- **選擇 4:** 連接至 Video (CVBS) 插槽 (適 合標準電視)。

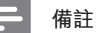

• 絕對不能將本裝置直接連接至電視。

#### **選擇 1:連接至 HDMI 插槽**

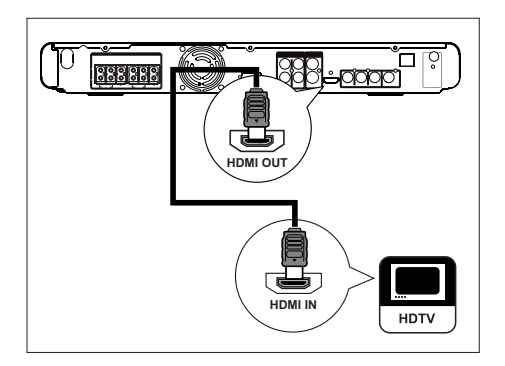

1 將 HDMI 纜線 (選購) 從本家庭劇院裝 置的 HDMI OUT 連接至電視的 HDMI IN 插槽。

#### **備註**

• HDMI 接頭只能連接至與 HDMI 相容的電視和 DVI-TV。

#### ⋇ **小秘訣**

- 若要最佳化視訊的輸出,請參閲「調整設定」 章節 > **[ 視訊設定 ]** > **[ HDMI 設定 ]** 中的詳 細資訊。
- 本裝置與 HDMI CEC 相容。它能夠讓連接的 電視/裝置透過 HDMI 互相控制,請參閱「啟動 EasyLink 控制」章節中的詳細資訊。
- 如果您的電視只有一個 DVI 連線 · 請使用 HDMI/DVI 配接器。完成這個連線還需要一個 音訊連線。
- 要將音訊從您的電視連接至此 DVD 家庭劇院 裝置,請從此裝置的音訊輸入插槽連接音訊線 到電視的音訊輸出插槽。
- 這種連線能提供最佳畫質。

#### **選擇 2:連接至色差視訊插槽**

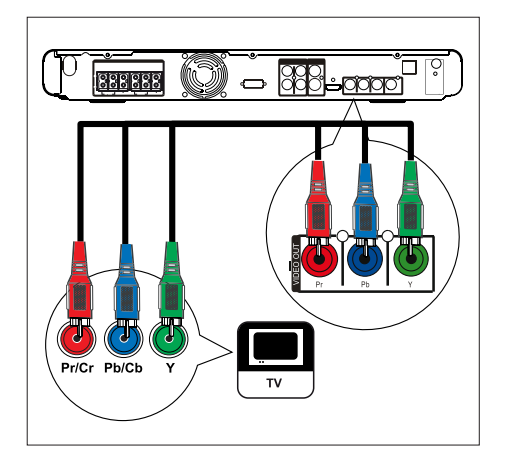

- 1 將色差視訊纜線 (選購) 從本裝置的 Y PB PR 插槽,連接至電視上的色差視 訊輸入插槽。
	- 如果使用的是逐行掃描電視,您可 以開啟逐行掃描模式 (請參閱「開啟 逐行掃描」章節中的詳細資訊)。

## **米** 小秘訣

- 您的電視上的色差視訊輸入插槽,可能標示為 Y Pb/Cb Pr/Cr 或 YUV。
- 這種連線能提供良好的畫質。

#### **選擇 3:連接至 S-Video 插槽**

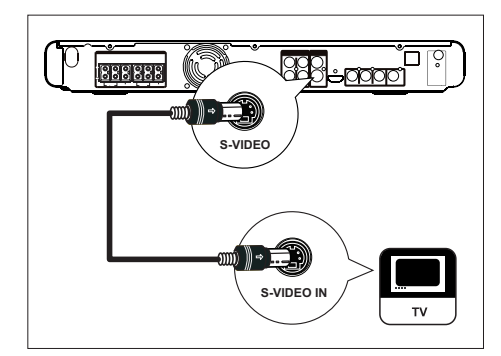

1 將 S-video 纜線 (選購) 從本裝置的 VIDEO OUT-S-VIDEO 插槽連接至電視 上的 S-Video 輸入插槽。

## $\ast$

- **小秘訣**
- 您的電視上的色差視訊輸入插槽,可能標示為 Y/C 或 S-VHS。
- 這種連線能提供標準的畫質。 •

#### **選擇 4:連接至 Video (CVBS) 插槽**

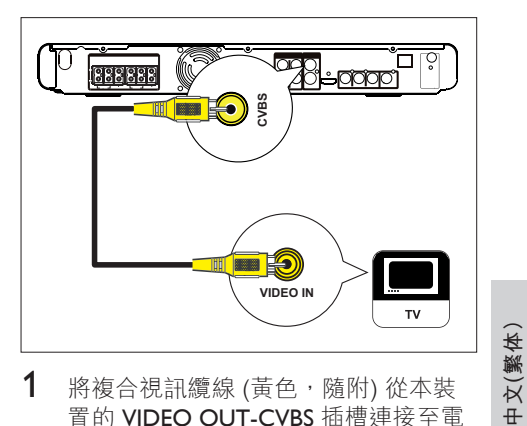

1 將複合視訊纜線 (黃色,隨附) 從本裝 置的 VIDEO OUT-CVBS 插槽連接至電 視上的視訊輸入插槽。

## **小秘訣**

- 您的電視上的視訊輸入插槽可能標示 為 A/V IN、VIDEO IN、COMPOSITE 或 BASEBAND。
- 這種連線能提供標準的畫質。 •

連接

## **將揚聲器纜線連接至揚聲器**

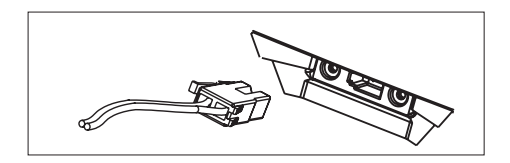

1 將揚聲器纜線連接至揚聲器上相對應顏 色的插槽 (或喇叭架)。

## **將揚聲器連接至揚聲器底座**

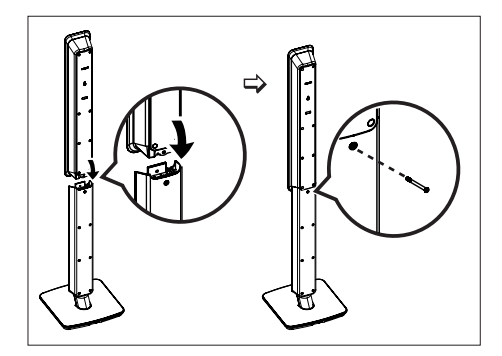

1 將揚聲器連接至揚聲器底座,並用螺絲 固定位置。

## **連接揚聲器和重低音揚聲器**

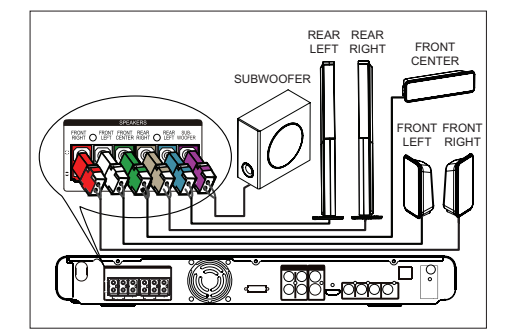

1 將揚聲器和重低音揚聲器連接到此裝置 上對應的插槽。

#### **備註**

• 請確定插頭和插槽的顏色相同。

## **連接收音機天線**

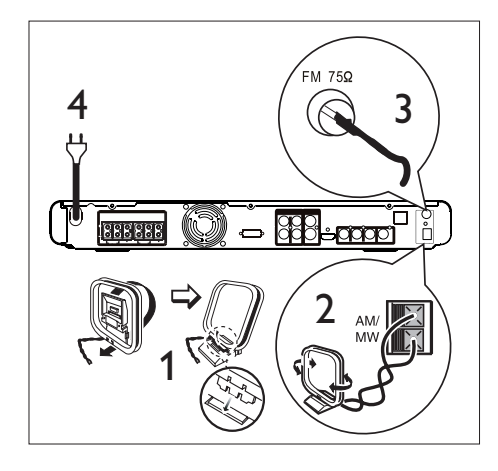

**備註**

- AM/MW 環形天線僅供中國地區使用。
- 1 直立 AM/MW 環形天線 (隨附) 將爪型 齒痕部分插進插槽。
- 2 把 AM/MW 環形天線連接到 AM/MW 插 孔。然後將之放在架上,或安裝在底座 或牆壁。
- 3 將 FM 天線 (隨附) 連接至本裝置的  $F$ M 75 Ω 插孔 (某些型號的纜線已連 接)。拉長 FM 天線並將之固定在牆 上。
- 4 完成所有必要的連線,且您已準備好使 用本套 DVD 家庭劇院裝置時,再將電 源線插上電源插座。

## **備註**

• 在連接至電源插座前,確定電壓調節器 (位於此 裝置背後) 已調到當地電壓。

## **連接其他裝置**

本節描述如何將聲音從其他裝置連接至本 DVD 家庭劇院裝置,以享受多聲道環繞功 能的音效輸出或視訊播放。

## **連接電視的音訊**

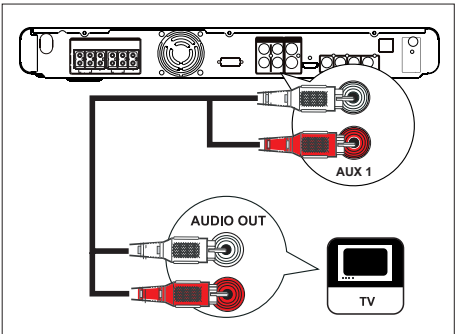

**中文(繁体)**

連接

1 將音訊纜線 (選購) 從本裝置上的 AUDIO IN-AUX1 插槽,連接至電視上 的 AUDIO OUT 插槽。

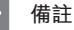

• 若想聆聽此連線的音訊輸出,請重複按下 AUX / MP3 LINK,直到面版上顯示 'AUX 1' 為 止。

## **連接有線電視盒/錄影機/電玩主機 的音訊**

您可以視裝置的功能,選擇連接至類比或 數位插槽。

#### **連接至類比插槽**

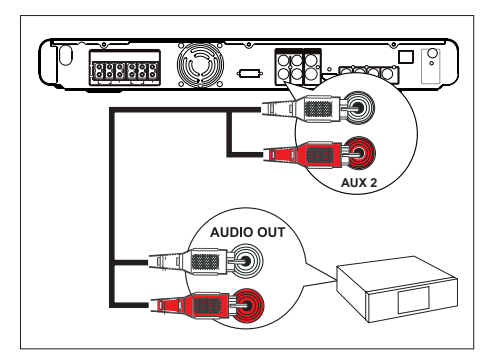

- 1 將音訊纜線 (選購) 從本裝置上的 AUDIO IN-AUX2 插槽,連接至裝置上 的 AUDIO OUT 插槽。
	- **備註**
- 若想聆聽此連線的音訊輸出,請重複按下 AUX **/ MP3 LINK**,直到面版上顯示'AUX2'為止。

**連接至數位插槽**

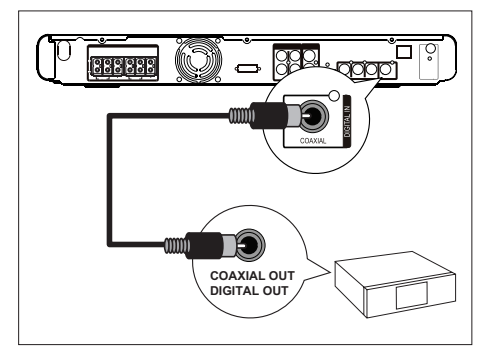

1 將同軸纜線 (選購) 從本裝置上的 DIGITAL IN-COAXIAL 插槽,連接至裝 置上的 COAXIAL/DIGITAL OUT 插 槽。

#### **備註**

• 若想聆聽此連線的音訊輸出,請重複按下 AUX **/ MP3 LINK**,直到面版上顯示 'DI' 為止。

#### **連接可攜式媒體播放器**

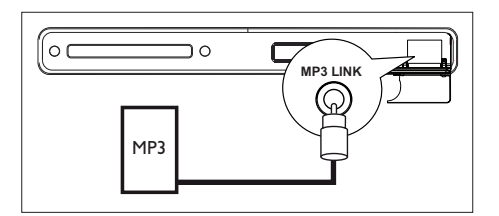

1 將 3.5mm 的立體聲音訊纜線 (選購) 從 本裝置的 MP3 LINK 插槽,連接至您的 可攜式媒體播放器 (例如 MP3 播放器) 上的耳機插孔。

#### **備註**

• 若想聆聽此連線的音訊輸出,請重複按下 AUX / MP3 LINK,直到面版上顯示 'MP3 LINK' 為止。

#### **連接 USB 裝置**

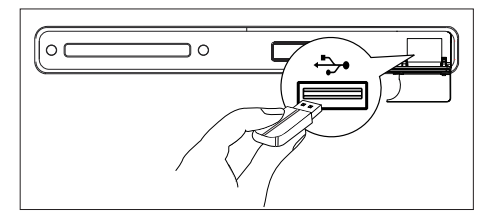

1 將 USB 裝置連接至本裝置上的 USB 插槽。

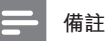

- 本 DVD 家庭劇院裝置只能播放/顯示儲存在此 類裝置上的 MP3、WMA、DivX (Ultra) 或 JPEG 檔案。
- 要從此連線聆聽音訊輸入,請按 USB。 •

## **連接至電源插座**

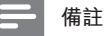

- 在連接至電源插座前・確定電壓調節器 (位於此 裝置背後) 已調到當地電壓。
- 1 完成所有必要的連線時,將電源線從 DVD 家庭劇院裝置和其他裝置連接到 電源插座。

連接

# **4 開始**

## **準備遙控器**

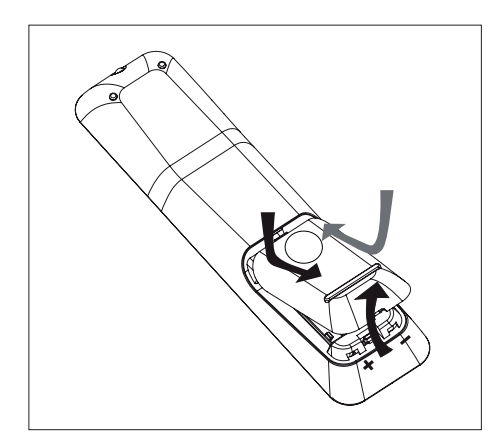

- 1 推開電池插槽蓋。
- 2 放入兩個 R03 或 AAA 電池。對齊電池 插槽內部的符號 (+-)。
- 3 關上插槽蓋。

#### **備註**

• 如果您長時間不使用遙控器,請取出電池。

## **控制播放來源**

- 1 按一下 DISC、USB、RADIO 或 AUX / MP3 LINK 按鈕,選取您想要控制的來 源。
- 2 然後選擇欲執行的功能(例如 $\blacktriangleleft \cdot$  $\blacktriangleright$ )  $\circ$

#### **瀏覽選單**

1 將遙控器對準裝置上的遙控感應器並選 擇想要的功能。

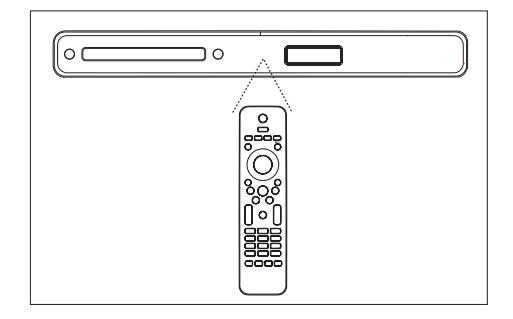

2 使用遙控器上的下列按鈕,以瀏覽螢幕 上的選單。

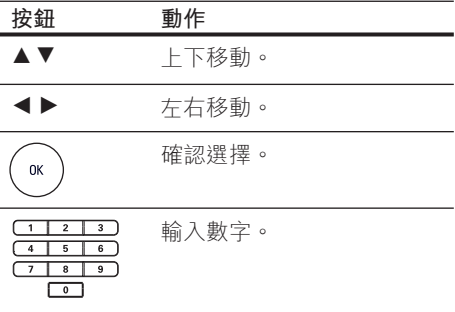

## **搜尋正確的觀賞頻道**

- $1$  按  $0$  返回 DVD 家庭劇院裝置。
- 2 按下 DISC 以切換至光碟模式。
- 3 開啟電視並切換到正確的視訊輸入頻 道。
	- 您可以從最低的電視頻道開始,然 後按下電視遙控器上的 Channel Down按鈕直到您看到 Video In 頻道 為止。
	- 您可以重複按下電視遙控器上的 <del>©</del> 按鈕。
	- 此頻道通常介於最低和最高頻道之 間,名稱可能為 FRONT、A/V IN、 VIDEO 等。

#### ⋇ **小秘訣**

• 請參閲您的電視使用手冊,有關如何在您的電 視上選擇正確的視訊輸入詳細資訊。

## **選擇選單的顯示語言**

#### **備註**

- 如果此裝置連接到 HDMI CEC 相容的電視,您 可以略過此設定。它會依照您的電視設定自動 切換為相同的畫面顯示選單語言。
- 1 按下 DISC。
- 2 按下 OPTIONS。 **→ 顯示 [ 一般設定 ] 選單。**
- 3 按下 ▶ 。

通用設定

4 按下▲▼ 在菜单中选择 [ 畫面顯示語 **言** ],然后按▶。

**中文(繁体)**

開始

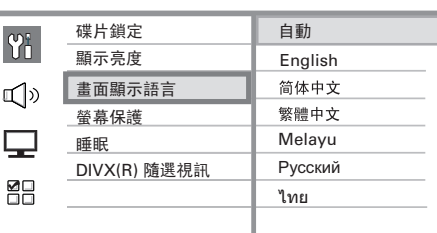

- 語言選項隨您所在的國家或區域不 同。可能與本指南的圖示不同。
- 5 按下 ▲▼ 以選擇語言,然後按一下 OK。

#### ⋇ **小秘訣**

要設定 DVD 音訊和光碟選單的預設語言,請 • 參閱「調整設定」章節 - **[ 偏好設定 ]** 中的詳細 資訊。

## **開啟逐行掃描**

當您使用色差視訊連線以連接電視時 (請參 閱「連接視訊纜線 - 選項 2:連接至逐行視 訊插槽」章節中的詳細資訊),如果您的電 視支援逐行掃描,您就可以設定逐行掃 描。

- 1 開啟電視以修正本家庭劇院裝置的觀賞 頻道。
- 2 按下 DISC。
- 3 按下 OPTIONS。
- 4 按下 V 選取選單中的 [**視訊設定**], 然後按▶。

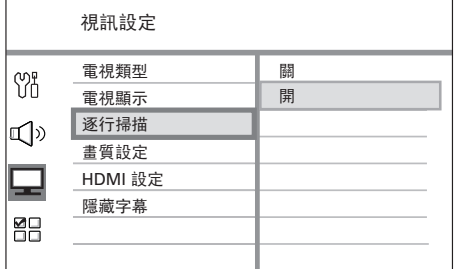

 $5$  選擇 [ 逐行掃描 ] > [ 開 ], 然後按 OK。

顯示警告訊息。

6 若要繼續,請選取選單中的 **[ 確認 ]** <sup>並</sup> 按下 OK。

完成逐行掃描設定。

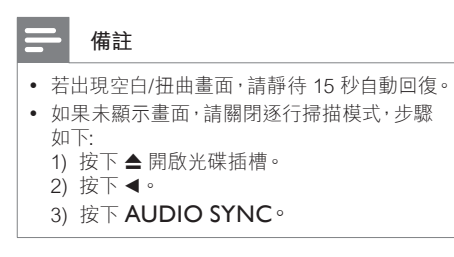

- 7 如果要離開選單,請按下 OPTIONS。
- $8$  您現在可以開啟電視上的逐行掃描模式 (請參閱電視使用手冊)。

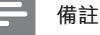

• 某些逐行掃描電視與本裝置並不完全相容,因 此,在逐行掃描模式下播放 DVD 視訊光碟時會 出現異常畫面。在此狀況下,請關閉本裝置和您 電視的逐行掃描功能。

## **變更揚聲器設定**

最理想的情況是,所有揚聲器距離聆聽的 位置完全相同。如果不能,請按照聆聽位 置的距離更改揚聲器的設定,以取得最佳 的環繞音效。

- 1 按下 DISC。
- 2 按下 OPTIONS。
- 3 按下 V 選取選單中的 **[ 音訊設** 定 1,然後按下▶。

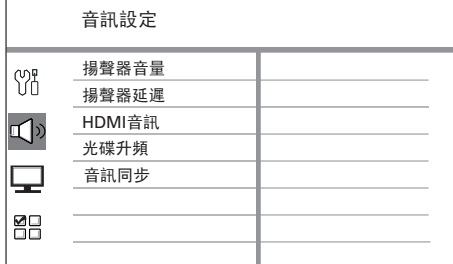

• 如果本家庭劇院裝置未完全停止, 就不能存取揚聲器設定選項。如果 是這樣,請按兩下 ■。

#### **調整揚聲器的音量大小**

4 選取功能表中的 **[ 揚聲器音量 ]**,然後 按下▶。

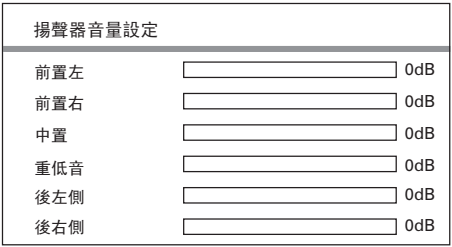

- $5$  按下< $\rightarrow$  以調整音量大小,然後按下 OK。
	- 您正在調整的揚聲器會發出測試 音。
	- 對其他揚聲器重複上述設定,直到 所有揚聲器輸出的聲音大小完全平 衡為止。

#### **設定輸入延遲時間 (僅限中央及後置揚聲器)**

6 選取選單中的 **[ 揚聲器延遲 ]**,然後按  $\overline{\mathbb{F}}$  beams

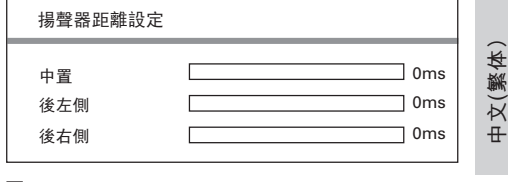

7 按下 ◀▶以設定延遲時間,然後按下 OK。

開始

• 對其他揚聲器重複上述設定,直到 不同揚聲器的音效輸出同時傳達到 聆聽位置為止。

#### ⋇ **小秘訣**

- 如果中央或後置揚聲器比前置揚聲器更接近聆 聽位置,請設定較長的延遲時間。
- 揚聲器與聆聽位置之間 · 設定每 30cm 為 1ms。

<sup>8</sup> 如果要離開選單, 按下 OPTIONS。

## **啟動 EasyLink 控制**

此功能僅於此裝置連接到 HDMI CEC 相容 的電視/裝置時適用。它能透過單鍵控制, 讓所有連接的裝置同時回應特定命令。

- 1 開啟電視及其他連接裝置上的 HDMI CEC 操作。請參閱電視/裝置手冊中的 詳細說明。
- $2$  您現在可以開始享受 EasyLink 控制。

#### **單鍵播放 [自動喚醒電視]**

當您按下 PLAY 開啟此裝置並開始光 碟播放 (如果光碟插槽中有影片光碟) 時,它會自動開啟電視並切換到正確 的觀賞頻道。

#### **單鍵關閉 [系統待機]**

此裝置會回應來自其他 HDMI CEC 相 容電視/裝置的待機命令。例如,如果 **您關閉電視,此裝置會自動關閉回到待** 機模式 (即使播放中也一樣)。

• 要使用本裝置的遙控器關閉時,請按 住不放 (り

#### **單鍵音訊輸入切換 [系統音訊控制]**

此裝置能夠處理來自使用中來源的音訊 訊號。它會自動切換至對應的音訊輸 入,並從揚聲器系統輸出聲音。

- 您必須將音訊輸入對應到連接的裝 置,才能使用此功能。
- 您可以使用任何 HDMI CEC TV/裝置 遙控器來調整音量。

#### **備註**

- 若要啟用單鍵播放功能,視訊光碟必須放在光 碟插槽中再開始操作。
- 飛利浦不保證 100% 與所有 HDMI CEC 相容 的裝置互通。

#### **將音訊輸入對應到連接裝置**

- 1 按下 DISC。
- 2 按下 OPTIONS。
- 3 按下▼選取選單中的□ [視訊設定 ], 然後按下▶。
- 4 選取 [ HDMI 設定 ] > [ EasyLink ]<sup>,</sup> 然 後按下 OK。

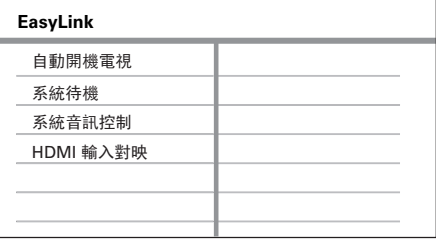

- 原廠預設為開啟 **[ 自動開機電視 ]** 及 **[ 系統待機 ]** 功能。
- 5 選取 [系統音訊控制] > [開啟], 然後 按下 OK。
- 6 選取 **[ HDMI 輸入對映 ]**,然後按下 OK。
- 7 選取選單中的 **[ 確定 ]**,然後按下 OK 開始裝置掃描。 完成後,會顯示音訊輸入對應功能 表。
- 8 選取要對應的輸入 (例如 AUX1、 AUX2), 然後按▶。

- 9 選取連接到此音訊輸入的正確裝置,然 後按 OK。
	- 重複步驟 8~9 對應其他連接的裝 置。

10 如果要離開選單,請按下 OPTIONS。

## **選取播放來源**

**在機體上**

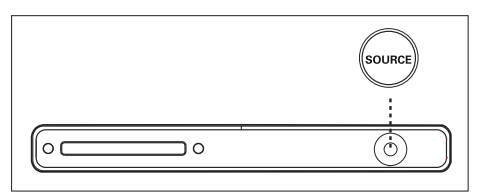

1 重複按下 SOURCE 鈕以選取: DISC > FM > AM/MW > AUX1 > AUX2 > DI  $(DIGITAL IN) > MP3 LINK > DISC$  ...

**在遙控器上**

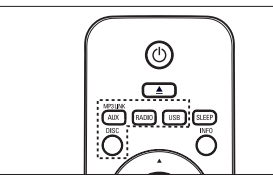

**中文(繁体)**

開始

- 按下 DISC 以切換至 DISC (光碟) 模 式。
- 按下 USB 以切換至 USB 模式。
- 按下 RADIO 以切換至 FM 或 AM/MW 頻道。
- 重複按下 AUX / MP3 LINK 便可以聽到 外部裝置發出的音訊輸出。

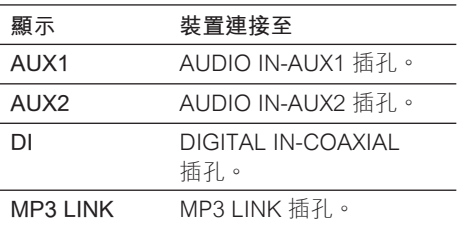

# **5 播放**

## **播放光碟**

#### **可播放光碟** DVD 視訊 DVD • 第 3 區 (亞太地區、台灣、 VIDEO 韓國) • 第4區 (澳洲、紐西蘭) • 第 6 區 (中國) DVD±RW アクロ (可覆寫 DVD) DVD±R DVD (可燒錄 DVD) DVD+R DL **RW** (單面雙層 DVD+R)  $DVD + BDI$ CD-RW (可覆寫 CD) dise • MP3/WMA/JPEG/DivX **ReWritable** disc CD-R (可錄製 CD) • MP3/WMA/JPEG/DivX **Recordable** ODSC 音訊光碟 (CD-DA 光碟) VCD <u>dist</u> • 格式 1.0, 1.1, 2.0 DIGITAL VIDEO 超级 VCD <u>disc</u> **SUPER VIDEO**

## **備註**

**DVD** 及播放機之設計均有區域限制。播放光碟 • 前,請確定光碟和播放機是屬於同一區 (標示於 機器的後面)。

## **播放光碟**

#### ļ **警告!**

- 請勿將光碟以外的任何東西,放入光碟插槽 中。
- 請勿直視本家庭劇院裝置內的雷射光。 •
- 1 按下 ▲ 開啟光碟插槽。
- 2 將光碟列印面朝上放入光碟。
	- 如果是單層雙面光碟,請將要播放 的面朝上放入。
- $3$  按下  $\triangleq$  以關閉光碟插槽並開始播放光 碟。
	- 若要欣賞光碟播放,請開啟電視並 切換至本 DVD 家庭劇院裝置適用的 觀賞頻道。
- 4 若要停止光碟播放,請按下 ■。

#### ∗ **小秘訣**

- 如果顯示密碼輸入選單,您必須輸入6位數字 密碼,才能開始播放。
- 光碟停止播放 5 分鐘後,螢幕保護程式會自 動啟動。若要從螢幕保護程式中恢復,請按下 **DISC**。
- 如果您在光碟停止播放 15 分鐘內沒有按下任 何按鍵,這套裝置就會自動切換至待機模式。

## **播放視訊**

## **備註**

• 如果是視訊光碟,就會自動從上次停止的位置 開始播放。若要從頭開始播放,請在顯示  $\Box$  Playback from the beginning, press  $\Box$ key」(若要從開始時播放,請按下 M) 訊息時, 按下闲。

## **控制標題**

- 1 播放標題。
- 2 使用遙控器控制標題。

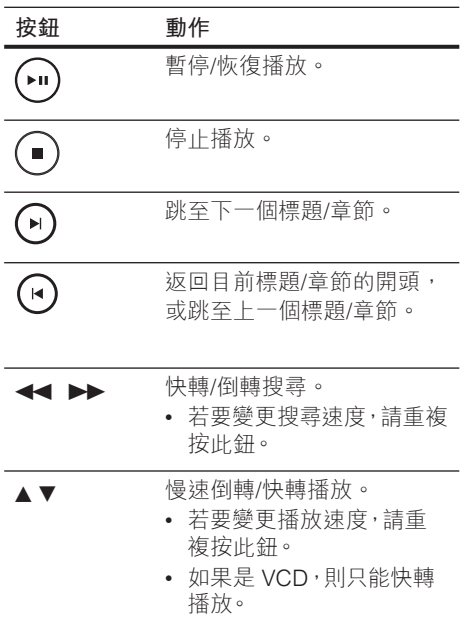

## **變更視訊播放**

1 播放標題。

2 使用遙控器變更視訊播放。

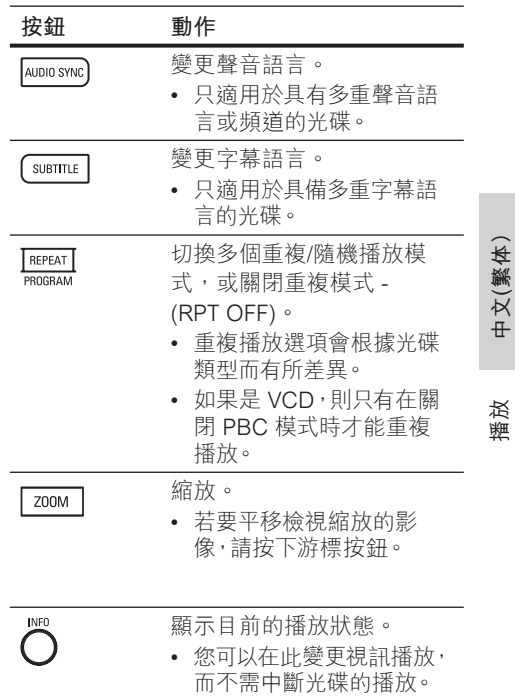

#### **存取 DVD 選單**

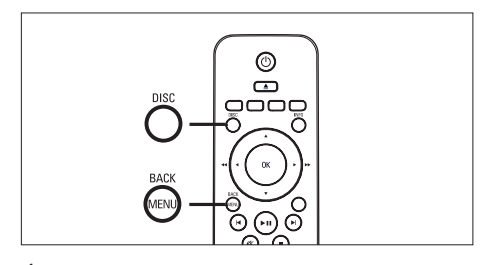

- 1 按下 DISC 存取光碟主選單。
- 2 選取播放選項,然後按下 OK。
	- 在某些選單中,按下**數字鈕**以輸入 您的選擇。
	- 若要在播放時返回標題選單,請按  $\overline{\top}$  menu  $\overline{\ }$

#### **存取 VCD 選單或預覽選單**

VCD 的 PBC (播放控制) 原廠預設值為啟 動。當您載入 VCD 時,就會顯示內容選 單。

- 1 按下▲▼以選取播放選項,然後按下 OK 開始播放。
	- 如果 PBC 為關閉,就會跳過選單並 開始播放第一個標題。
	- 在播放時,您可以按下 MENU (BACK) 以返回選單 (若 PBC 模式為 開啟)。
- 2 若要預覽光碟的內容,請按下 DISC。
	- 若要退出選單,請按下 DISC。

選擇摘要類型:

曲目摘要 光碟間隔 曲目間隔

#### **[ 曲目摘要 ]**

播放光碟中每一個曲目開頭幾秒的內 容。

#### **[ 光碟間隔 ]**

將光碟內容完整的時間除以六,並播放 這些間隔開頭幾秒的內容。

#### **[ 曲目間隔 ]**

將目前曲目除以六,並播放這些間隔開 頭幾秒的內容。

- 停止模式時个能使用此選項。
- 3 選取預覽播放選項,然後按下OK。

#### ⋇ **小秘訣**

• PBC 的預設設定已啟動。若要變更預設的設 定,請參閱「調整設定」- **[ 偏好設定 ]** > **[ PBC ]**  中的詳細資訊。

## **將音訊輸出與視訊播放同步**

如果視訊播放的速度比音訊輸入慢 (聲音與 書面不相符),您可以延遲音訊的輸入以配 合視訊。

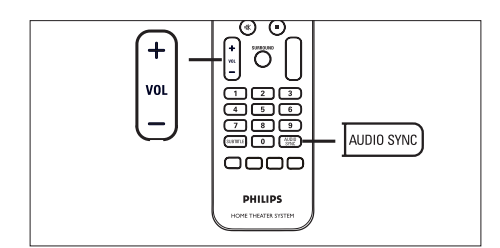

- 1 按住不放 AUDIO SYNC 直到顯示 'AUDIO SYNC XXX'。
	- XXX'代表延遲時間。
- 2 五秒鐘內按下 VOL + 以設定音訊 輸出的延遲時間。
- **備註**
- 如果沒有在 5 秒內調整音量控制,就會恢復正 常的音量控制功能。 •

## **快速跳過播放至特定時間**

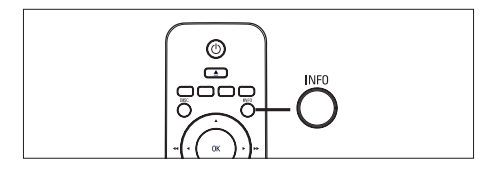

- 1 在播放時, 按下 INFO。 顯示光碟狀態選單。
- 2 選取選單中目前的已播放時間,然後按  $\overline{\wedge}$  OK  $\circ$ 
	- [ TT Time ] (標題時間) 」
	- [ CH Time ] (章節時間) 」
	- [Disc Time ] (碟片時間) 」
	- [ Track Time ] (曲目時間) 」

3 按下數字鍵以變更您要略過的時間,然 後按下 OK。

## **重複播放特定片段**

- 1 在播放時,按下 INFO。 顯示光碟狀態選單。
- 2 選取選單中的 [重複], 然後按下 ▶。
- 3 移至選單中的 [  $\bullet$  A-B], 然後按下 OK 以設定起點。
- 4 再按一下 OK 以設定結束點。 開始重複播放。

**中文(繁体)**

5 若要取消重複播放,請選取 **[ 重播關閉 ]**  並按下 OK。

#### **備註**

播放

• 要重複播放的標示區段必須屬於同一曲目/章 節中。

## **從不同的攝影機角度觀賞 DVD 播** 放

- $1$  在播放時, 按下 INFO。 顯示光碟狀態選單。
- 2 選取選單中的 [角度], 然後按下 OK。
- 3 按下數字鍵以選取角度,然後按下 OK。

#### **備註**

• 此選項僅適用於內含從多種攝影機角度連續拍 攝的光碟。

## **播放** DivX® **视频**

DivX 視訊是一種數位媒體格式,內含高比 率壓縮的高品質畫面。本裝置經 DivX® 認 證,提供您 DivX 視訊的享受。

- 1 放入內含 DivX 視訊的光碟或 USB。
- 2 按下 DISC 或 USB。 顯示內容選單。
- 3 選取要播放的標題,然後按下 >II。
- 4 使用遙控器控制標題。

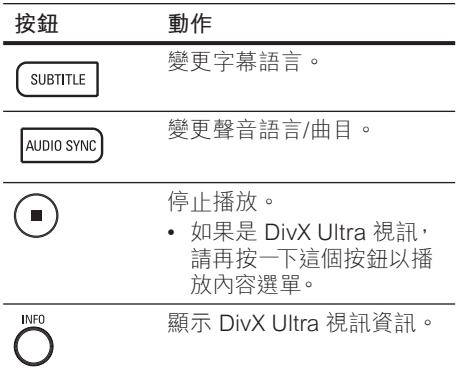

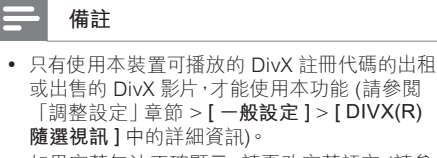

- 如果字幕無法正確顯示,請更改字幕語言 (請參 閱「調整設定」章節 -
- **[ 偏好設定 ]** > **[ DivX 字幕 ]** 中的詳細資訊)。 •
- 字幕平均最多只能顯示 45 個字元。 •
- 本裝置可播放高達 4GB 的 DivX 視訊檔。 •

## **播放音樂**

#### **備註**

• 針對部分商業音訊光碟,本裝置的播放功能可以 從上次停止的點開始播放。若要開始播放第一 個曲目,請按下 K ·

### **控制曲目**

- 1 播放曲目。
- 2 使用遙控器控制曲目。

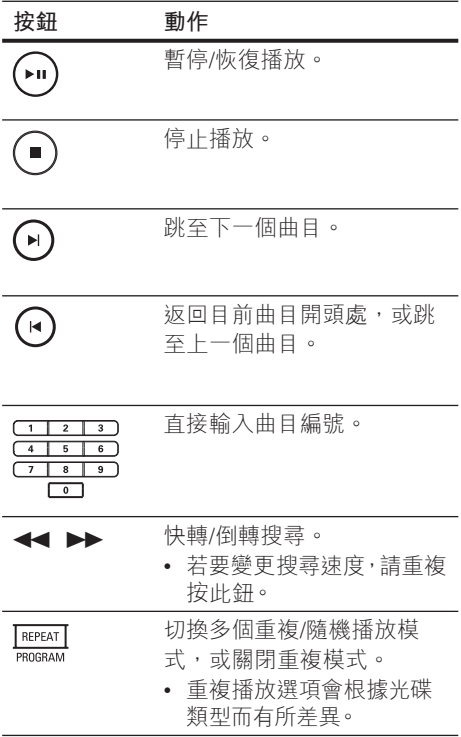

#### **播放 MP3/WMA 音樂**

MP3/WMA 是一種高壓縮的音訊檔 (副檔名 為 .mp3 或 .wma 的檔案)。

- 1 插入內含 MP3/WMA 音樂的光碟或 USB。
- 2 按下 DISC 或 USB。 顯示內容選單。
- 3 選取資料夾,然後按下 OK。
- 4 選取您要播放的曲目,然後按下▶Ⅱ。 • 若要返回主選單,請按下  $\blacktriangle$  直到選 取 [上一個] 資料夾,然後按下 OK。

**備註**

- 如果是以多個區段錄製的 CD · 則只能播放第 一個區段。
- 本裝置不支援 MP3PRO 音訊格式。
- 如果 MP3 曲目名稱 (ID3) 或專輯名稱出現任何 特殊字元,可能因為不支援這些字元而無法在螢 幕上正確顯示。
- 部分 WMA 檔案受到「**數位內容管理**」(DRM) 保護的限制,因此無法在本裝置上播放。
- 無法顯示或播放超出本裝置支援限制的資料 夾/檔案。

**小秘訣**

• 如果要顯示資料光碟內容,而不顯示資料夾,請 參閱「調整設定」章節 - **[ 偏好設定 ]** > **[ MP3/JPEG 瀏覽 ]** 中的詳細資訊。

## **播放相片**

## **播放相片幻燈片**

本裝置可以播放 JPEG 相片 (副檔名為 .jpeg 或 .jpg 的檔案)。

- 1 插入內含 JPEG 相片的光碟或 USB。
- 2 按下 DISC 或 USB。
	- → 如果是 Kodak 光碟,系統會自動播 放幻燈片。
	- → 如果是 JPFG 光碟, 就會顯示相片 選單。
- 3 選取您要播放的資料夾/相簿。
	- 若要預覽資料夾/相簿中的相片,請 按下 INFO。

**中文(繁体)**

# 播放

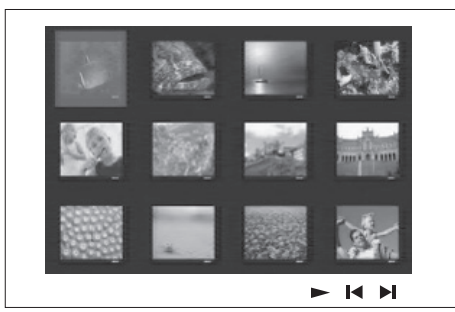

- 若要前往上一個或下一個播放畫 面,請按下 $M / N$ 。
- 若要選取相片,按一下游標按鈕。
- 若只要顯示選取的相片,請按下 OK。
- 4 按下 ▶Ⅱ 開始播放幻燈片。
	- 如果要返回選單,請按下 MENU。

#### **備註**

- 在電視上播放光碟內容可能需要較長的時間,因 為光碟內含大量的歌曲/相片。
- 如果 JPEG 相片並非以 EXIF 類型檔案錄製, 實際的縮圖將不會顯示在畫面上。系統會以「藍 山」縮圖取代。
- 本裝置只能依一般數位相機採用的 JPEG-EXIF 格式,顯示數位相機圖片。無法顯示動態 JPEG 圖片,或非 JPEG 格式的圖片,或與圖片相關的 音效片段。
- 無法顯示或播放超出本裝置支援限制的資料 夾/檔案。

#### **控制相片播放**

- 1 播放相片幻燈片。
- 2 使用遙控器控制相片。

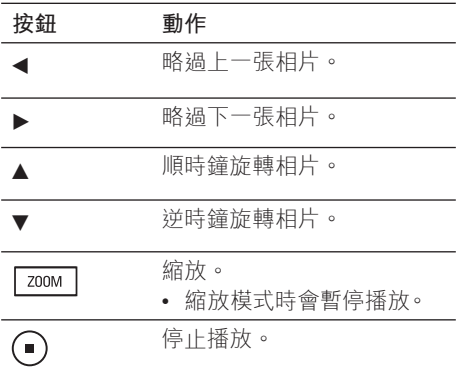

#### **播放音樂幻燈片**

同步播放 MP3/WMA 音樂檔及 JPEG 相片 檔,以產生音樂幻燈片。MP3/WMA 及 JPEG 檔案必須儲存在同一張光碟或 USB 裝置上。

- 1 播放 MP3/WMA 音樂。
- $2$  音樂播放時,瀏覽至相片資料夾/相 簿,然後按一下 ▶Ⅱ 開始播放幻燈 片。
	- 幻燈片開始持續播放到相片資料夾 或相簿結束為止。
	- → 音訊持續播放直到光碟或播放清單 結束為止。
	- 如果要返回選單,請按下 MENU。
- $3$  若要停止播放幻燈片,請按■。
- 4 若要停止播放音樂,再按 一下 ■。

## **從 USB 裝置播放**

本裝置只能播放/顯示儲存在此類裝置上的 MP3、WMA、DivX (Ultra) 或 JPEG 檔案。

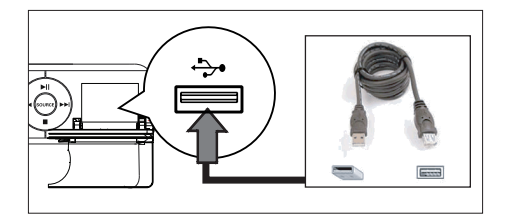

- 1 將遵循 PTP 標準的數位相機、USB 快 閃磁碟或 USB 記憶卡讀卡機,連接至 本裝置上的 USB 插槽。
- 2 按下 USB。 顯示內容選單。
- $3$  選取要播放的檔案,然後按下 $\blacktriangleright$ II。
	- 如需詳細資訊,請參閲丨播放音 樂、播放相片、播放視訊」章節中 的詳細資訊。
- 4 若要停止播放,請按下■或移除 USB 裝置。

#### ⋇ **小秘訣**

- 如果裝置無法連接至 USB 插槽 · 請透過 USB 延長線連接。
- 如果使用多個 USB 讀卡機 ,則只能存取其中一 個連接的 USB 磁碟。
- 如果使用 USB HDD,請確定連接至 USB HDD 的輔助電源線可正確的運作。
- 不支援使用 PTP 通訊協定 · 或連接至 PC 時需 要其他程式安裝的數位相機。

## **從可攜式媒體播放器播放**

將您的可攜式媒體播放器 (例如 MP3 播放 器)連接至本裝置,即可享受您音樂收藏的 絕佳音效品質。

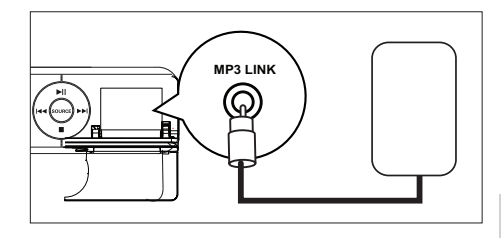

- 1 將 3.5mm 的立體聲音訊纜線 (選購) 從 本裝置的 MP3 LINK 插槽, 連接至您的 可攜式媒體播放器上的耳機插孔。
- 2 重複按下 AUX / MP3 LINK 直到顯示 'MP3 LINK' 為止。
- **中文(繁体)**

播放

- 3 開始在可攜式媒體播放器上播放。
	- 請參閲|調整聲音」以瞭解如何強 化音訊輸入。
- 4 若要停止播放,請按下可攜式媒體播放 器上的 STOP 按鈕。

#### **備註**

- 控制播放只能在您的可攜式媒體播放器上執 行。
- 在切换到其它播放媒体/来源之前,请在便携式 媒体播放机上停止播放。

## **播放收音機**

檢查 FM 天線是否已連接至本 DVD 家庭劇 院裝置。如果沒有,請將提供的 FM 天線 連接至 FM 75Ω 插槽,並將端點固定在牆 上。

#### **備註**

• 僅限中國地區使用,如果您想要接收 AM/MW 電台頻道的話,請連接 AM/MW 環型天線 (隨 附) 到此 DVD 家庭劇院裝置上的 AM/MW 插 孔。

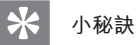

#### • 為了得到更佳的 FM 立體聲收訊,請接上外接式 FM 天線 (未隨附)。

• 盡量讓天線遠離電視、VCR 或其他輻射源,以 避免不必要的干擾。

#### **首次調整**

初次存取'RADIO' (收音機)模式時,請 遵循指示設置電台。

#### 1 按下 RADIO。

- **→ 會顯示 'AUTO INSTALL ... PRESS** PLAY] (自動設置...按**播放**)。
- 2 按下 ► $\blacksquare$ 。
	- 本裝置會先從 FM 頻道開始搜尋, 接著再搜尋 AM/MW 頻道。
	- 將自動儲存所有訊號強度較強的電 台。
	- 完成時,會設定在第一個預設的電 台。
	- 要停止自動調整,請按  $\blacksquare$ 。

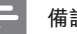

#### **備註**

- 此 DVD 家庭劇院裝置最多可以儲存 40 個電 台。(與 20 個 AM/MW 頻道的電台)。
- 如果未啟動自動設置或儲存少於 5 個電台 · 則 下次啟動收音機模式時就會再次顯示 「AUTO INSTALL」 (自動設置)。

#### **收聽收音機**

- 1 重複按下 RADIO, 選擇 'FM'或 'AM/MW' 頻道。
- 2 使用遙控器控制收音機。

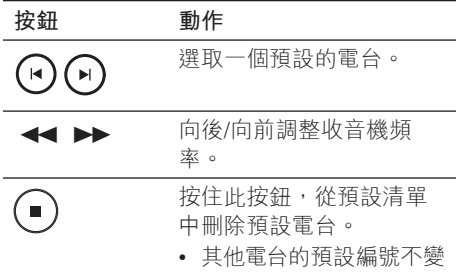

#### **重新設置所有電台。**

- 1 重複按下 RADIO,選擇'FM'或 'AM/MW' 頻道。
- 2 按住 PROGRAM 直到顯示「START」 (開始) 為止。 先前儲存的所有電台將會被取代。

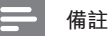

• 如果在設置電台時沒有偵測到任何立體聲訊號, 或是偵測到的電台不到 5 個,畫面就會出現「 CHECK ANTENNA」(檢查天線)。

#### **搜尋並分別儲存電台**

- 1 重複按下 RADIO, 選擇 'FM'或 'AM/MW' 頻道。
- 2 按下 ← → → 顯示「SEARCH」(搜尋) 直到偵測 到所有電台為止。
- 3 重複步驟 2 直到調整到您要儲存的所 有電台為止。
	- 若要微調電台頻率,請按下  $\blacktriangle\blacktriangledown$ 。
- 4 按下 PROGRAM。
	- 如果在上述步驟後 20 杪以内沒有執 行任何動作,就會退出預設模式。
- 5 按下 K ▶ (或數字鍵) 以選取要儲存 為預設的編號。
- 6 按下 PROGRAM 確認。

#### **變更調柵**

有些國家/地區的 FM 頻道的鄰近頻道間隔 是 50kHz 或 100 kHz。(AM/MW 為 9 kHz)。

#### **備註**

- 此功能僅適用於某些區域。
- 變更調柵會清除所有預設的電台。 •
- 1 重複按下 RADIO,選擇'FM'或 'AM/MW' 頻道。

#### 2 按下■。

- $3$  按住不放 $\blacktriangleright$ II 直到出現  $[GRID 9]$  (柵 格 9) 或「GRID 10」(柵格 10)。
	- | GRID 9」(柵格 9) 適用於 50 kHz 而「GRID 10」(柵格 10) 適用於 100 kHz。

**中文(繁体)**

## 播放

# **6 調節聲音**

## **選擇預先定義的音效模式**

## **調整聲音**

- $1$  按下 VOL  $+$  調整音量大小。
	- 若要設定靜音,請按下 ��。
	- 若要恢復音量,請再按一次 �� 或按 音量鍵。

## **選取環繞音效**

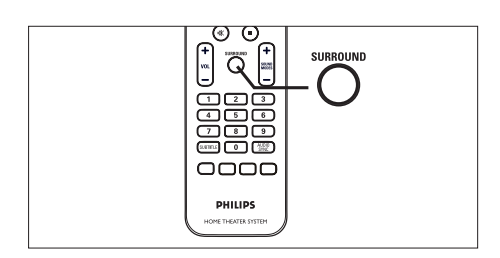

1 重複按下 SURROUND 以選取光碟上可 用的最佳環繞輸出。

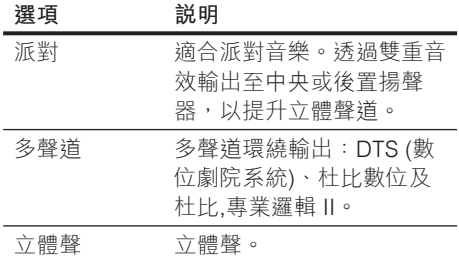

#### $\overline{\sigma}$  (  $\begin{bmatrix} 1 \\ 1 \end{bmatrix}$  $\ddotmark$ SOUND<br>MODES ŏ¤ō මිමි **ARE**  $0000$ PHILIPS e Turatro s

1 重複按下 SOUND MODES + - 以選 取最適合您所播放視訊或音樂的音效。

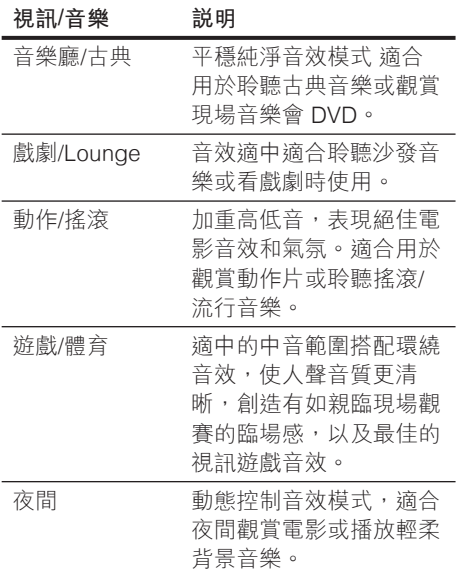

## **調整麥克風音量**

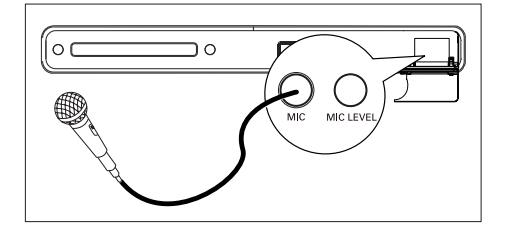

- 1 將麥克風 (選購) 連接至此裝置上的 MIC 插槽 。
- 2 開啟麥克風輸出。請參閱「麥克風設 定」章節中的詳細資訊。
- 3 按下 MIC LEVEL。 顯示 「LEVEL XX」。
- 4 調整音量控制 (或重複按下 VOL + -) 以設定麥克風音量。
	- 對麥克風唱歌或説話,以設定理想 的音量。

#### **備註**

• 如果沒有在 10 秒內調整音量控制 · 就會恢復正 常的音量控制功能。

## **關閉人聲 (取消聲音)**

1 重複按下 VOCAL 直到顯示 「VOICE CANCEL」 (聲音取消)。

#### **備註**

• 不能取消 MP3、JPEG 或 SACD 光碟上的聲 音輸出。

## **麥克風設定**

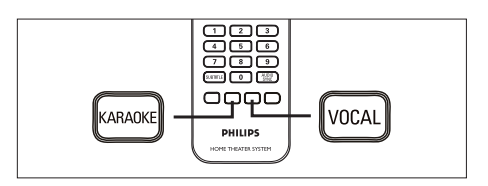

- 1 開啟電視並將本裝置轉換到正確的觀賞 頻道。
- 2 按下 KARAOKE。 顯示 **[ 麥克風設定 ]** 選單。
- 3 選擇選項並變更設定,然後按下OK。

#### **[ 麥克風 ]**

開啟或關閉麥克風輸出。

- **[ 開 ]**  開啟麥克風。 •
- [<u>關</u>] 關閉麥克風。

#### **[ 麥克風音量 ]**

按下 ▲▼ 以設定麥克風音量大小。

#### **[ 迴音級數 ]**

按下▲▼以設定迴音級數。

#### **[ 音調 ]**

按下▲▼以設定配合您聲音的音域。

#### **[ 得分 ]**

選取卡拉 OK 評分等級。

- [<u>關</u>] 不顯示分數。
- **[ 基礎 ]**  基本評分。 •
- **[ 中級 ]**  中級評分。 •
- **[ 進階 ]** 進階評分。 •
- 4 如果要離開選單,請按下 KARAOKE。

# **中文(繁体)**

# 調節聲音

# **7 調整設定**

本節描述本裝置的各項設定。

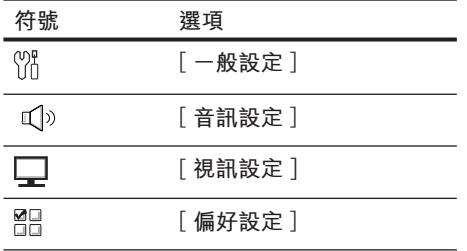

## **一般設定**

- 1 按下 OPTIONS。 顯示 [**一般設定**] 選單单。
- 2 按下▶。
- 3 選擇一個選項,然後按下 OK。

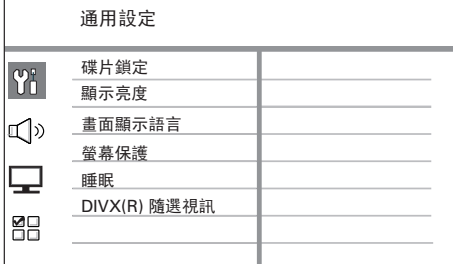

- 請參閲下列各頁中上述選項的説 明。
- 4 選取設定,然後按下 OK。
	- 如果要返回上一個選單,請按下 BACK。
	- 若要退出選單,請按下 OPTIONS。

#### **[ 碟片鎖定 ]**

設定特定光碟的播放限制。開始前,請 將光碟放在光碟插槽 (最多可鎖定 40 片光碟)。

- [ **鎖定** ] 限制存取目前光碟。下 次當您要播放本光碟或解除鎖定 時,必須輸入密碼。
- [ <u>不鎖定</u> ] 可以播放所有光碟。

#### ⋇ **小秘訣**

• 若要設定或變更您的密碼,請至 [偏好設定] > [密碼]。

#### **[ 顯示亮度 ]**

變更顯示面板的亮度,以配合房間的照 明。

- [100%] 正常亮度。
- [70% ] 中等亮度。
- [40% ] 顯示器亮度最低。个會出 現 LED 及顯示器圖示。

#### **[ 顯示語言 ]**

選取預設的畫面顯示選單語言。

#### **[ 顯示亮度 ]**

關閉或開啟螢幕保護模式。可幫助保護 電視書面,避免螢幕因長時間曝露在靜 態影像而造成傷害。

- [<u>開</u>]一 設定沒有動作 5 分鐘後即 顯示螢幕保護 (例如,暫停或停止模 式)。
- **[ 關 ]**  停用螢幕保護模式。 •

#### **[ 睡眠 ]**

在預設時間後自動切換到待機模式。

- [<u>關</u>] 停用睡眠模式。
- [ **15, 30, 45, 60 分鐘 ] —** 選取切換 為待機前的倒數時間。

#### $\ast$ **小秘訣**

• 您可以重複按遙控器上的 SLEEP 鍵直到倒數 計時顯示在面板上,即可直接存取睡眠定時功 能。

#### **[ DivX(R) 隨選視訊 ]**

顯示 DivX® 註冊代碼。

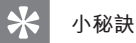

• 租用或購買 www.divx.com/vod 的影片時, 請輸入本裝置的 DivX 註冊代碼。透過 DivX® VOD (隨選視訊) 服務所租用或購買的 DivX 影 片,只能在註冊的裝置上使用。

## **音訊設定**

- 1 按下 OPTIONS。 顯示 **[ 一般設定 ]** 選單。
- 2 按▼選取 C<sup>1</sup>》「音訊設定1,然後按  $\blacktriangleright$ .
- 3 選擇一個選項,然後按下 OK。

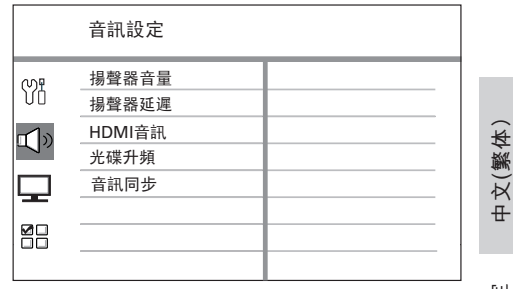

# 調整設定

- 請參閲下列各頁中上述選項的説 明。
- 4 選取設定,然後按下 OK。
	- 如果要返回上一個選單,請按下 BACK。
	- 若要退出選單,請按下 OPTIONS。

#### **[ 揚聲器音量 ]**

如果所有揚聲器的位置和聆聽位置的距 離不相等,請變更揚聲器的音量大小, 以免較接近聆聽位置的揚聲器過大聲。

- 1. 若要啟動 <sup>,</sup> 請按卜 OK。
- 2. 選取選單中的揚聲器,然後按下 ◀▶ 以調整音量大小。
- 3. 按卜 OK 確認並離開。

#### <mark>\*</mark>  **小秘訣**

• 調整音量大小時,揚聲器會發出測試音 調。

#### **[ 揚聲器延遲 ]**

當中央或後置揚聲器的位置比前置揚聲 器接近聆聽位置,請設定這些揚聲器的 延遲時間,以便所有揚聲器的聲音輸出 能同時抵達聆聽位置。

- 1. 若要啟動 · 請按下 OK。
- 2. 選取選單中的揚聲器,然後按下 ◀▶ 以調整音量大小。
- 按下 OK 確認並離開。 3.

#### **小秘訣**

揚聲器與聆聽位置之間,設定每 30cm 為 1ms。 •

#### **[ HDMI 音訊 ]**

當您使用 HDMI 纜線連接本家庭劇院 裝置和電視時,請選取此連線的音訊輸 出設定。

- [全部]— 聲音是透過您的電視及此 揚聲器系統輸出。如果光碟上的音 訊格式不支援,音訊會縮混為二聲 道音效 (線性 PCM)。
- **[ 關閉 ]**  停用電視音訊輸出。聲音 只透過此揚聲器系統裝置輸出。

#### **[ 光碟升頻 ]**

此功能可以透過精密的數位訊號處理技 術,讓您將音樂光碟轉換成較高的取樣 頻率,以獲得更佳的音質。

- [<u>關</u>] 關閉光碟升頻。
- [88.2 kHz (X2) ] ─ 將光碟取樣頻率 調高一倍。

**備註**

• 當您按下 SURROUND 鈕以切換至多頻道模式 時,會自動關閉光碟升頻功能。

#### **[ 音訊同步 ]**

設定播放視訊光碟時,預設的音訊輸出 延遲時間。

- 1. 若要啟動 · 請按下 OK。
- 2. 選取選單中的揚聲器延遲,然後按下 b B 以設定延遲時間。
- 按下 OK 確認並離開。 3.

## **視訊設定**

- 1 **按下 OPTIONS**。 顯示 **[ 一般設定 ]** 選單。
- 2 按下▼選取 [視訊設定],然後按  $\blacktriangleright$
- 3 選擇一個選項,然後按 OK。

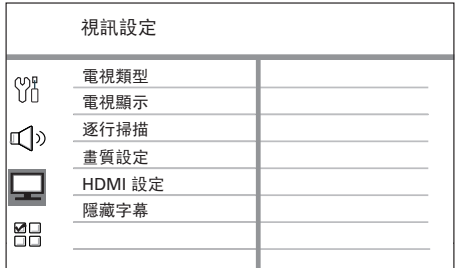

- 請參閲下列各頁中上述選項的説 明。
- 4 選取設定,然後按下 OK。
	- 如果要返回上一個選單,請按下 BACK。
	- 若要退出選單,請按卜 OPTIONS。

#### **[ 電視類型 ]**

唯有當視訊未正確顯示時,才變更這項 設定。根據預設,這項設定符合您所在 國家/地區的一般電視設定。

- [ PAL ] 適用 PAL 系統電視。
- [ NTSC ] 適用 NTSC 系統電視。
- [ 多制式 ] 適用與 PAL 和 NTSC 相容的電視。

#### **[ 電視顯示 ]**

按照您希望影像顯示在電視上的方式, 選取螢幕格式。

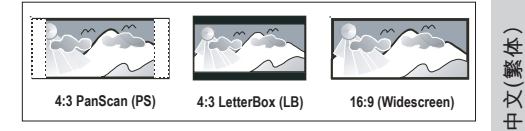

• [ 4:3 Pan Scan ] — 適用於標準電 視、一般高度螢幕顯示,側邊會稍 作修剪。

調整設定

- **[ 4:3 信箱 ] —** 適合標準電視 、 「寬 螢幕」顯示,上下皆有黑色橫條。
- [16:9 <u>寬螢幕</u> ] 適合寬螢幕電視 (畫面比 16:9)。

#### **[ 逐行掃描 ]**

如果您的電視支援逐行信號,您可以啟 動本裝置的逐行掃描模式。

- **[ 開 ]**  開啟逐行掃描模式。 •
- [<u>關</u>] 停用逐行掃描模式。

#### **小秘訣**

• 請參閲 「開始使用 - 開啟逐行掃描」 章節・以取 得詳細資料。

#### **[ 畫質設定 ]**

選取預先定義的圖片色彩設定,或自訂 您的個人設定。

- [<u>標準</u>] 原始顏色設定。
- **[ 亮度 ]**  鮮豔顏色設定。 •
- **[ 柔和 ] —** 溫暖顏色設定。
- **[ 個人 ] —** 自訂色彩設定。在選單中 設定亮度、對比度、色調及色彩飽 和度,然後按 OK。

**[ HDMI 設定 ]**

當您使用 HDMI 纜線連接家庭劇院裝 置與電視時,請選取您的電視所支援的 最佳 HDMI 設定。

• [寬**螢幕格式]—** 定義光碟播放時的寬 螢幕格式。

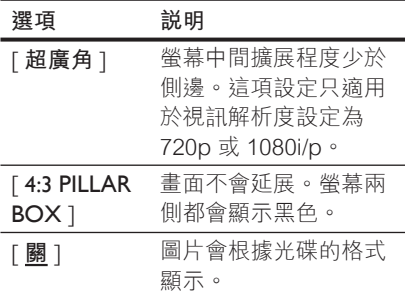

#### **備註**

這個選項只適用於將 **[ 電視顯示 ]** 設定為 **[ 16:9**  • **寬螢幕 ]** 時。

• [ **HDMI 視訊** ] — 選取與您的電視顯 示功能相容的視訊解析度。

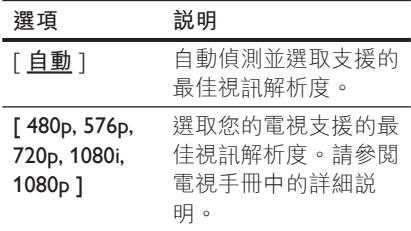

#### **備註**

- 如果設定與電視不相容,就會顯示空白畫面。請 稍等 15 秒自動復原,或切換至預設模式如下: 1) 按下 ▲。 2) 按下 ◀。 3) 按 ZOOM。
	- [EasyLink ] 透過單鍵控制讓所有 」 HDMI CEC 相容電視/裝置同時回應 某些命令。

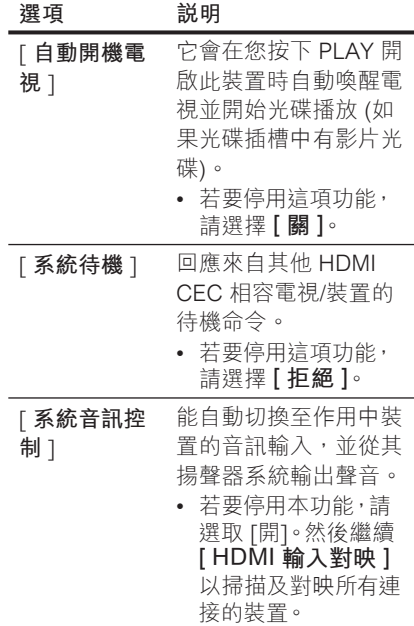

#### [ HDMI **輸入 對映** ] 將音訊輸入正確對映到 連接的電視/裝置,才 能自動切換輸入來源。 1. 按 OK 開始裝置掃

- 描。 選取要對映的音訊 2. 輸入 (例如 AUX1、 AUX2),然後按 B。
- 選取連接到此音訊輸 3. 入的正確裝置,然後 按 OK。

#### **備註**

- 您的電視及其他連接的裝置都必須與 HDMI CEC 相容。
- 您必須啟動電視/裝置上的 HDMI CEC 操作, 才能使用 EasyLink。請參閱電視/裝置手冊中的 詳細說明。
- 飛利浦不保證 100% 與所有 HDMI CEC 相容 的裝置互通。

#### **[ 隱藏字幕 ]**

開啟或關閉顯示字幕。

- [ **開** ] 顯示字幕的音效。只適用於 採用隱藏字幕資訊的光碟,且您的 電視必須支援這項功能。
- [<u>關</u>] 停用隱藏字幕。

## **偏好設定**

- 1 按下 OPTIONS。 顯示 **[ 一般設定 ]** 選單。
- 2 按▼選取 品 [ 偏好設定 ], 然後按  $\blacktriangleright$   $\circ$
- 3 選擇一個選項,然後按 OK。

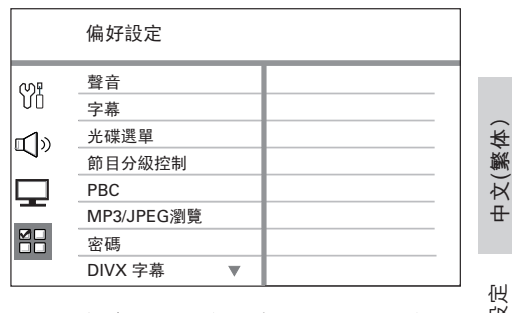

調整設定

- 請參閲卜列各負中上述選項的説 明。
- 4 選取設定,然後按下 OK。
	- 如果要返回上一個選單,請按下 BACK。
	- 若要退出選單,請按下 OPTIONS。

#### **[ 聲音 ]**

選取 DVD 預設的聲音語言。

#### **[ 字幕 ]**

選取 DVD 預設的字幕語言。

#### **[ 光碟選單 ]**

選取 DVD 的選單語言。

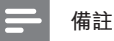

- 如果光碟上沒有您所設定的語言,則光碟會使用 自己的預設語言。
- 某些 DVD 只能在光碟選單中改變字幕/聲音 語言。
- 要選取未列於選單中的語言,請選取 **[ 其他 ]**。 然後查看此使用手冊背面的語言代碼清單,並輸 入相關的 4 位數語言代碼。

#### **[ 節目分級控制 ]**

限制存取兒童不宜的 DVD。這類 DVD 必須以分級的方式錄製。

- 1. 若要啟動 · 請按下 OK。
- 2. 選取選單中的分級,然後按 OK。
- 按**數字鍵**輸入 6 位數字密碼。 3.

#### **備註**

- 高於您在 [**節目分級控制**] 中所設定分級的 DVD,都需要密碼才能播放。
- 分級隨國家而異。若要允許播放所有光碟,請選 擇 '8'。
- 有些 DVD 的分級印在光碟上,但不是以分級方 式錄製。這項功能對此類 DVD 不會產生作用。

#### $\ast$ **小秘訣**

若要設定或變更您的密碼,請至 **[ 偏好設定 ]** > • **[ 密碼 ]**。

#### [ PBC ]

如果是以 PBC 錄製的 VCD/SVCD (播 放控制),您可以透過互動式選單存取 光碟內容。

- [ <u>開</u> ] 當您載入光碟播放時,會 顯示索引選單。
- [ **關** ] ━ 略過選單並從第一段標題 開始播放。

#### **[** MP3/JPEG **瀏覽 ]**

在您播放內含 MP3/WMA 檔案的媒體 時,可關閉或開啟 MP3/WMA 資料夾 顯示。

- [ **無選單** ] 顯示所有檔案。
- [ **有選單** ] 顯示 MP3/WMA 檔案 的資料夾。

#### **[ 密碼 ]**

請遵循電視上的指示設定或變更已鎖 定之光碟的密碼,並播放限制的 DVD。

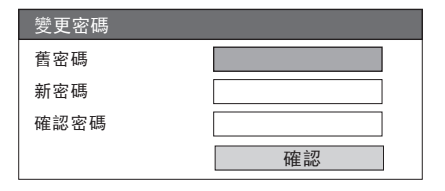

- 1. 按下數字鍵以輸入 |136900」 或上 次在 [ **舊密碼** ] 欄位中設定的 6 位 數字密碼。
- 在 [ **新密碼** ] 欄位中輸入新的密碼。 2.
- 在 [ **確認密碼** ] 欄位中輸入新的密 3. 碼。

4. 按 OK 離開功能表。

**備註**

• 如果您忘記6位數密碼,請輸入 「136900」 再設定新的密碼。

#### **[** DivX **字幕 ]**

選取支援 DivX 字幕的字幕設定。

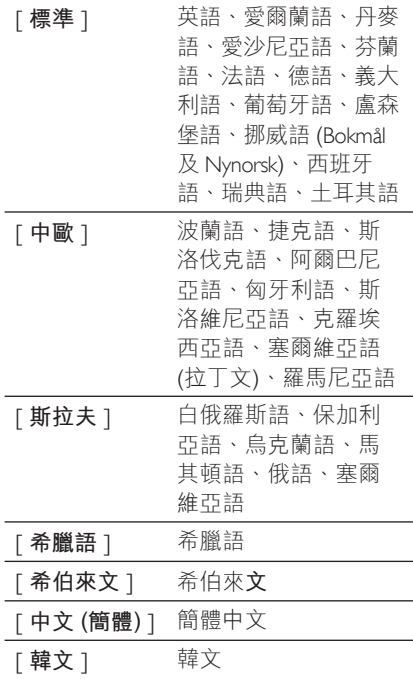

將本裝置的所有設定重新設定為預設 值,除了 **[ 碟片鎖定 ]**、**[ 密碼 ]** 和 **[ 節 目分級控制 ]** 設定。

#### **[ 版本資訊 ]**

顯示本裝置的軟體版本。

#### ₩ **小秘訣**

• 您需要這項資訊,以便了解 Philips 網站是否 有下載並安裝在本家庭劇院裝置上的最新軟 體版本。

# 調整設定

**備註**

• 確定字幕檔案的檔名和影片檔名相同。例如,如 果影片的檔名為 「Movie.avi」,則您必須將文 字檔命名為 「Movie.sub」 或 「Movie.srt」。

**[ 預設值 ]** 

# **8 其他資訊**

## **軟體升級**

飛利浦提供軟體升級服務,以確保您的產 品能與最新的格式相容。

若要檢查更新資訊,您可以比較目前使用 的產品軟體版本與飛利浦網站上最新的軟 體版本。

#### 1 按下 OPTIONS。

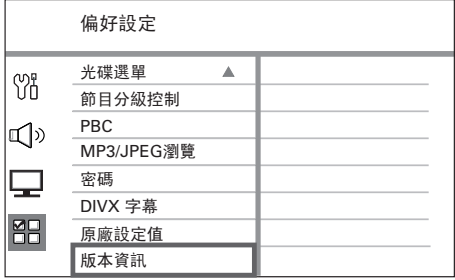

- 2 選取 [**偏好設定**] > [**版本資訊**] 然後按 OK。
- 3 抄下版本型號,然後按下 OPTIONS 離 開選單。
- **4** 請至 www.philips.com/support 網站查 詢本裝置最新的軟體版本。
- 5 若最新軟體版本高於目前裝置的軟體版 本,請下載該軟體並將其儲存於 CD-R 或 USB 快閃磁碟機
- $6$   $\,$  將 CD-R 或 USB 快閃磁碟機插入至本 家庭劇院裝置中。
- 7 按 DISC 或 USB,然後遵循電視上的指 示確認升級作業。

#### **備註**

• 軟體升級進行中 · 請勿移除 CD-R 或 USB。

 $8$  軟體升級完成後,將立刻自動關閉待機 模式。

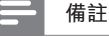

• 建議您拔除電源線幾秒鐘,再重新連接電源以 重新啟動系統。

## **注意**

#### **清潔光碟**

**警告!**

• 請勿使用溶劑,例如苯、稀釋劑、商用清潔劑, 或者專為磁碟設計的抗靜電噴劑。

請使用超細纖維的清潔布,以直線方向由 中央到邊緣擦拭光碟。

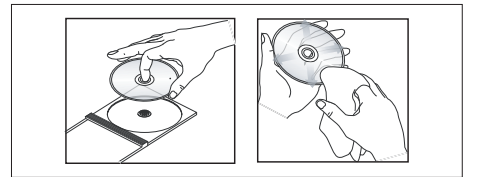

## **規格**

#### **備註**

• 規格與設計可能隨時變更,恕不另行通 知。

#### **隨附配件**

- 快速入門指南
- 複合視訊纜線 (黃色)
- 遙控器及電池
- 重低音喇叭
- 1個中央、2 個前置及 2 個後置揚聲器
- 揚聲器纜線
- 電源線
- FM 有線大線
- AM 環型天線 (僅限中國地區使用)
- 2 個螺絲 (大型揚聲器用)

#### **擴大機**

- 總輸出功率 (家庭劇院模式):600W
- 頻率反應:180 Hz~18 kHz / ±3dB
- 訊噪比:> 60 dB(A-weighted)
- 輸入敏感度
	- AUX: 400 mV
	- MP3 LINK: 400 mV

#### **光碟**

- 雷射類型:半導體
- 光碟直徑:12 公分 / 8 公分
- 視訊解碼:MPEG1/ MPEG2 / DivX / DivX Ultra
- 視訊 DAC:12 位元
- 訊號系統:PAL / NTSC
- 視訊 S/N:56 dB
- 音訊 DAC:24 位元 / 96 kHz
- 頻率反應: 4 Hz 20 kHz (44.1 kHz)
	- $4 Hz 22 kHz (48 kHz)$
	- $4 Hz 44 kHz (96 kHz)$
- PCM: IEC 60958
- 杜比數位, DTS: IEC60958, IEC61937

#### **收音機**

- 調諧範圍:FM 87.5-108 MHz (50/100 kHz), AM/MW 531-1602 kHz (9 kHz)
- 26 dB 寂靜靈敏度:FM 22 dBf,MW 5000uV/m
- 中頻抑制比:FM 60 dB,MW 24 dB
- 訊噪比:FM 50 dB,FM 50 dB,
- AM 壓制比:FM 30 dB
- 諧波失真:FM 3%,MW 5%
- 頻率反應:FM 180 Hz—10 kHz / ±6 dB
- 立體聲分離:FM 26 dB (1 kHz)
- 立體聲閥值:FM 29 dB

#### **USB**

- 相容性:高速 USB (2.0)
- 類型支援:UMS (USB 大容量儲存)、MTP (媒體 傳輸通訊協定)

#### **主裝置**

- 電源:
	- 110-127 V / 220-240 V,~50-60 Hz 可切換
- 220-240V / 50 Hz (僅限中國地區使用)
- 消耗功率:100 W
- 尺寸 (寬x高x深): 435 x 58 x 360 (mm)
- 重量:3.7 公斤

#### **揚聲器**

- 系統:全頻衛星
- 揚聲器阻抗: 6 ohm (中央) 3 ohm (前置/後置),
- 揚聲器驅動器:
	- 中央:2x 2.5"重低音揚聲器 + 1 x 2" 高音 揚聲器
	- 前置/後置:3"全頻
- 頻率反應:150 Hz 20 kHz
- 尺寸 (寬x高x深):
	- 中央:440 x 105 x 75 (mm)
	- 前置:103 x 203 x 71 (mm)
	- 後置:262 x 1199 x 264 (mm)
- 重量:
	- 中央:1.39 kg
	- 前置:0.45 kg
	- 後置:3.53 kg

#### **重低音喇叭**

- 阻抗:6 ohm •
- 揚聲器驅動器:165 公釐 (6.5") 低音揚聲器
- 頻率反應:40 Hz 150 Hz
- 尺寸 (寬x高x深):163 x 363 x 369 (mm)
- 重量:5.08 kg

**中文(繁体)**

其他資訊

- 
- 

# **9 疑難排解**

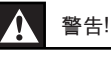

• 為避免電擊的危險, 請勿打開本產品的外殼。

為維持有效的保固,請勿自行嘗試修理。

如果您在使用本裝置時發生任何問題,連絡維修人員前請先 檢查下列各項目。如果問題仍未解決,請註冊您的產品並至 www.philips.com/welcome 取得支援。

## **主裝置**

此裝置上的按鈕無法使用。<br>• 中斷本裝置的電源幾分鐘,然後重新插上電源。

**圖片**

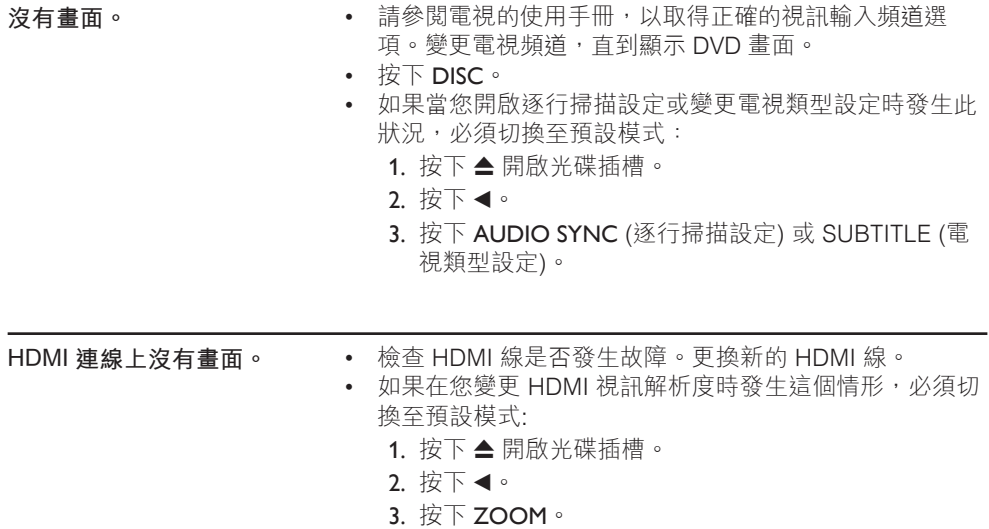

# **音效**

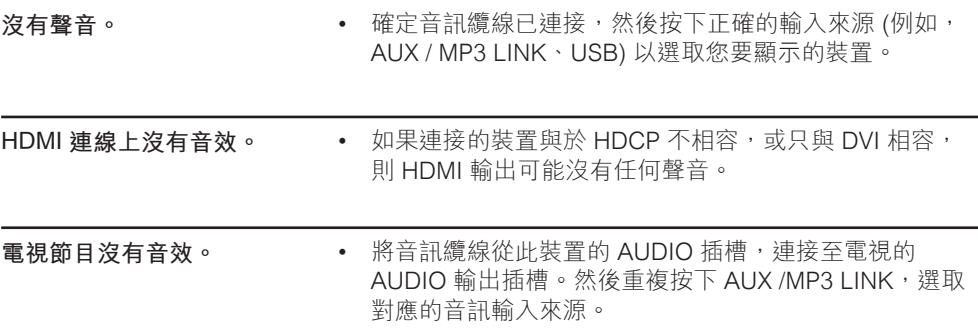

## **播放**

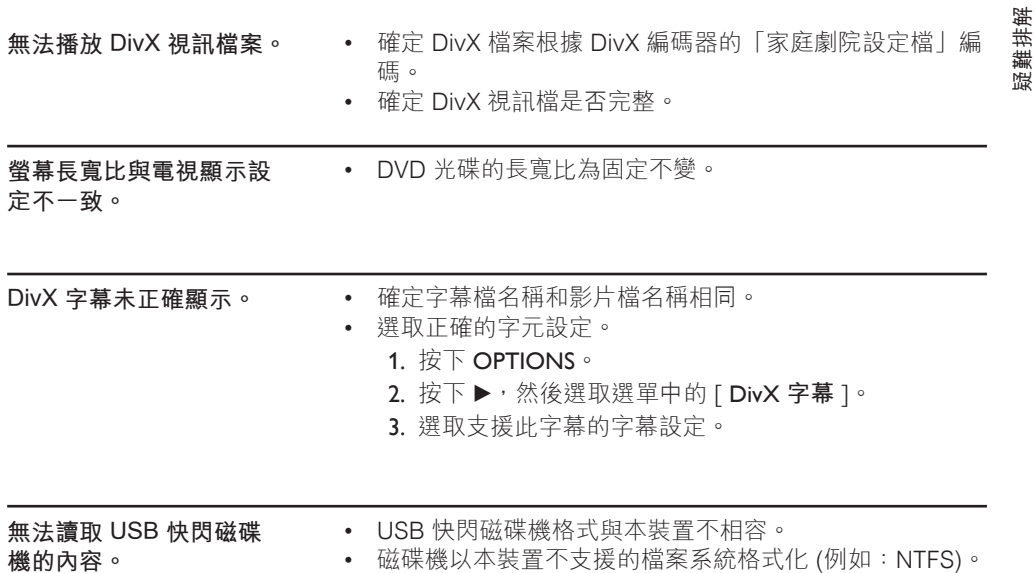

## ZH\_TW 135

**中文(繁体)**

# **10 詞彙表**

#### **長寬比**

長寬比:長寬比指的是電視螢幕長度相對於 高度的比例。標準電視的長寬比是 4:3, 然而有些高畫質或寬螢幕電視的長寬比是 16:9。Letter box 可讓您在標準 4:3 螢 幕上享受寬視角效果。

#### **DivX**

DivX:DivX 編碼是一種正在申請專利的 MPEG-4 視訊壓縮技術,由 DivX Networks, Inc. 所研發,可大幅壓縮數位 視訊,以利網際網路傳輸,同時又能保持高 視訊品質。

#### **杜比數位**

由 Dolby Laboratories 研發的環繞音效系 統,有多達六種數位音訊聲道 (前置左右、 環繞左右、中央與重低音)。

#### **HDMI**

High-Definition Multimedia Interface (HDMI,高畫質媒體介面) 是可以傳輸未壓 縮的高畫質視訊與數位多聲道音訊的高速數 位介面。可呈現高品質的影像與音效品質, 完全沒有雜訊。HDMI 跟 DVI 可反向相容。

根據 HDMI 標準,連接至沒有 HDCP (高頻 寬數位內容保護) 的 HDMI 或 DVI 產品時, 將會造成無視訊或音訊輸出。

#### HDCP

高頻寬數位內容保護 (High-bandwidth Digital Content Protection) 是一種提供不同 装置間數碼內容安全傳輸的規格,以防止未 授權的版權。

#### **JPEG**

常見的數位靜態影像格式。由 Joint Photographic Expert Group 所提出的靜態 影像資料壓縮系統,其犧牲少量的影像品質 來換取較高的壓縮比。此類檔案的副檔名為 JPG 或 JPEG。

#### **MP3**

音效資料壓縮系統的檔案格式。MP3 是動 畫專家群組格式第一代音訊第 3 層 (Motion Picture Experts Group 1 (或 MPEG-1) Audio Layer3) 的簡稱。使用 MP3 格式的 CD-R 或 CD-RW 可包含的資料是一般 CD 的 10 倍。此類檔案的副檔名是 「.MP3」。

#### **MPEG**

動畫專家群組。為數位音訊與視訊的壓縮 系統集合。

#### **PBC**

播放控制。透過光碟畫面選單,瀏覽立體 聲 VCD/超級 VCD 的系統。您可以享受互 動式播放與搜尋。

#### **PCM**

脈衝代碼調變。數位音訊編碼系統。

#### **逐行掃描**

逐行掃描每秒可顯示的畫格數是一般電視 系統的兩倍。其提供較高的影像解析度與 品質。

#### **WMA**

Windows Media™ Audio。為 Microsoft Corporation 所研發的音訊壓縮技術。您可 以使用 Windows Media Player 版本 9 或 Windows Media Player for Windows XP 來 解碼 WMA 資料。此類檔案的副檔名是 WMA。